Nota Fiscal de Serviço Eletrônica

NFSe Nota Fiscal de Serviço eletrônica

Sistema **Nacional de Nota Fiscal** Eletrônica A simplificação tributária que a sociedade brasileira aguardava

# Vídeo Mudança da paradigma

CAMERA.

SCENE

TAKE

#### **Usos da Nota Fiscal**

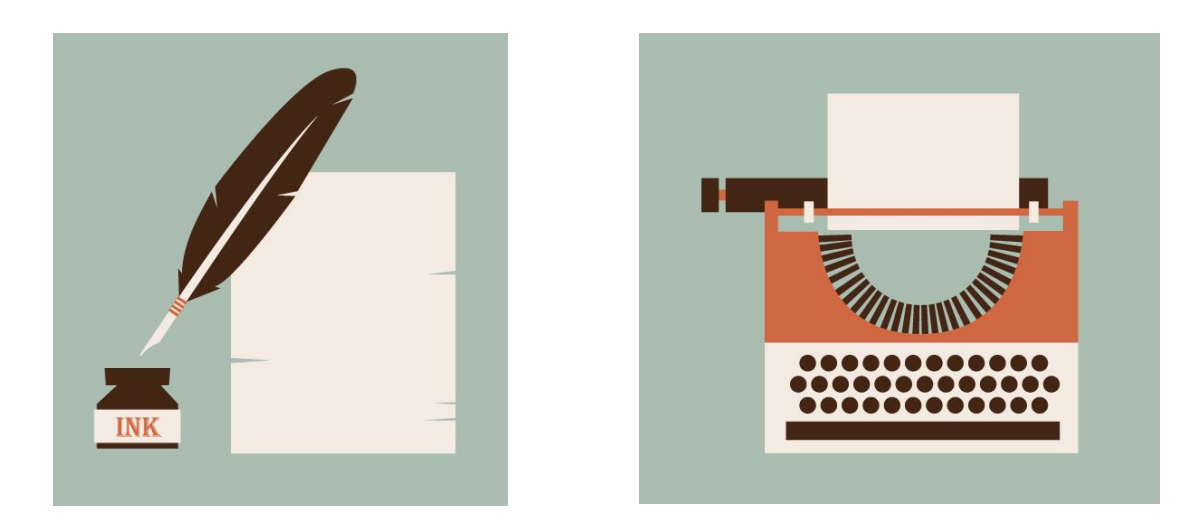

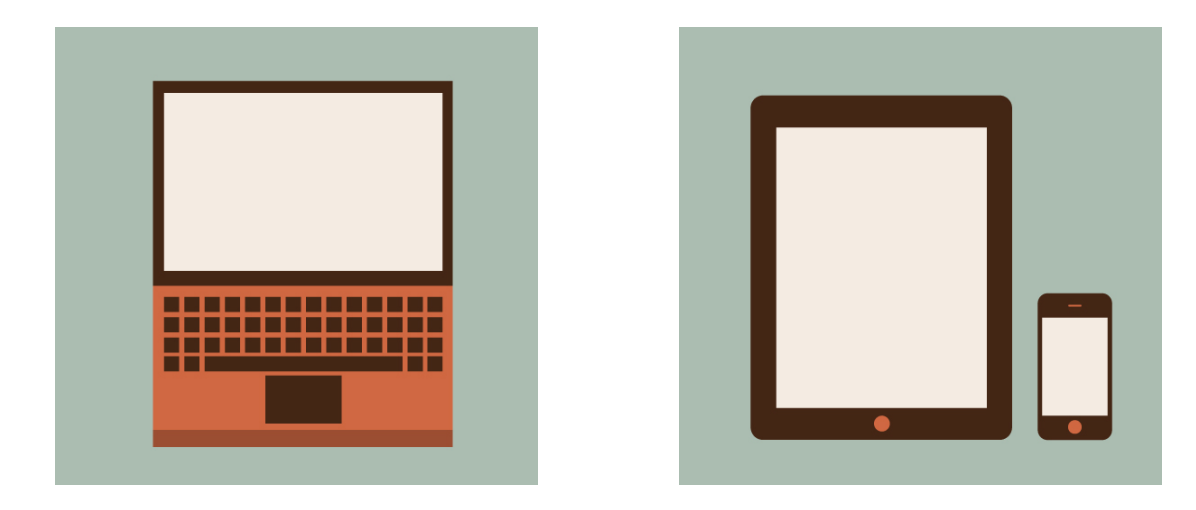

- ❖Mais de 21 bilhões de documentos fiscais eletrônicos emitidos para mercadorias, desde 2006.
- ❖Mais de 1 bilhão de acessos e downloads por semana.

### **Onde estamos? Para onde vamos?**

- ❖Notas Fiscais de Serviço eletrônicas.
- ❖Emissor Público responsivo mobile.
- ❖Simplificação
- ❖Cidadão Fiscal

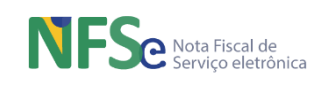

### **Usos da Nota Fiscal – Situação atual**

#### **Compartilhamento de dados.**

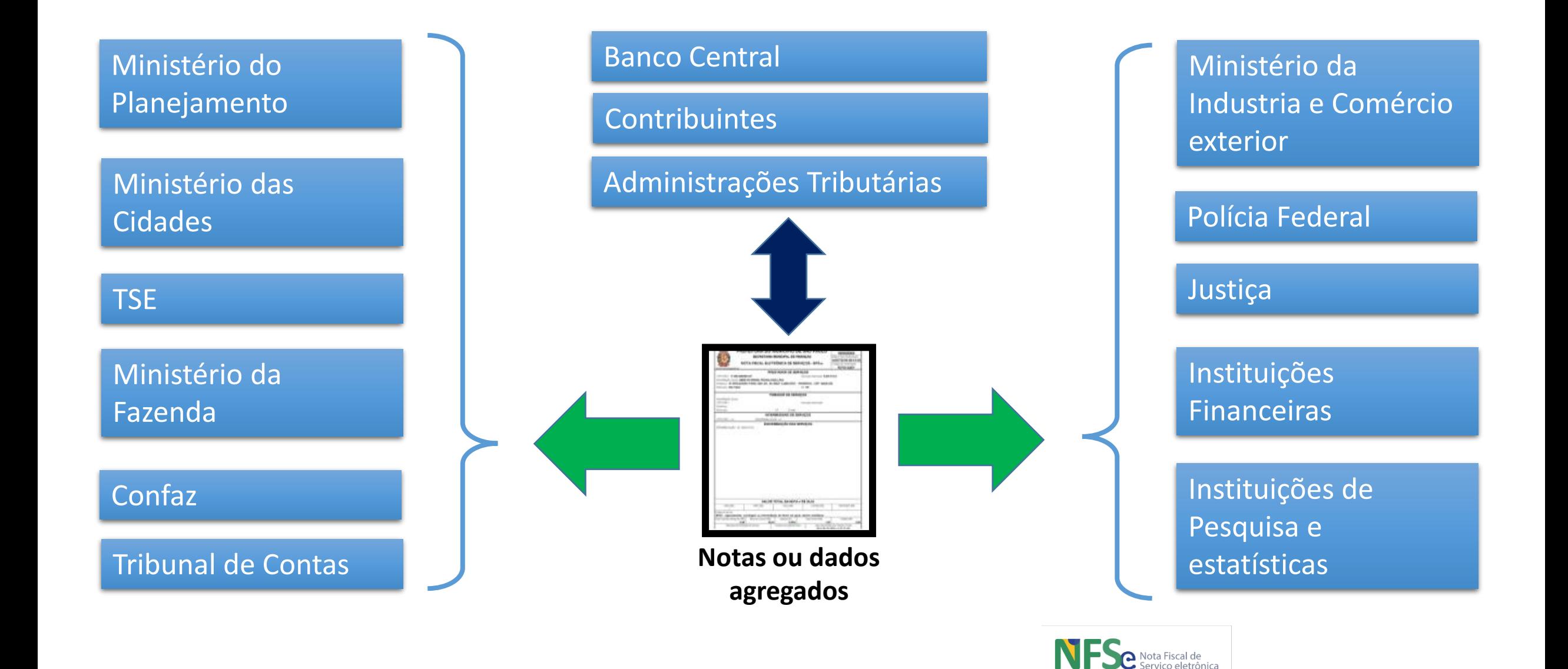

#### **SISTEMA NACIONAL NFS-E** ADMINISTRAÇÃO NACIONAL

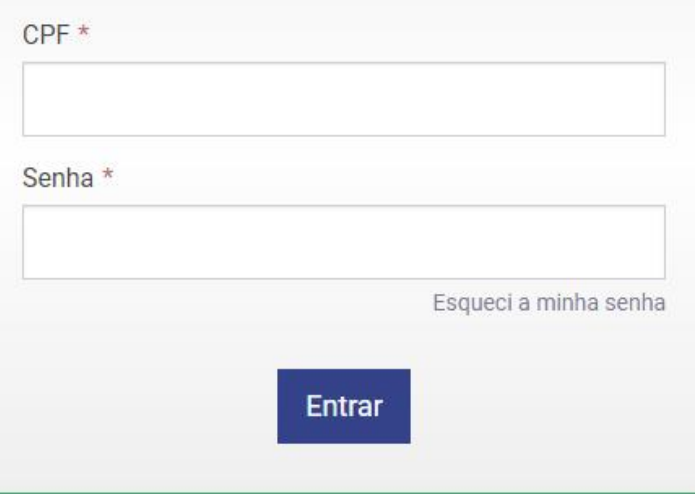

### **Administração Nacional**

Sistema Nacional NFS-e | Administração Nacional | Versão 0.2.7.0

The state of the state of the state of the

 $\sqrt{2}$  and  $1$ 

 $\mathbb{R}$ 

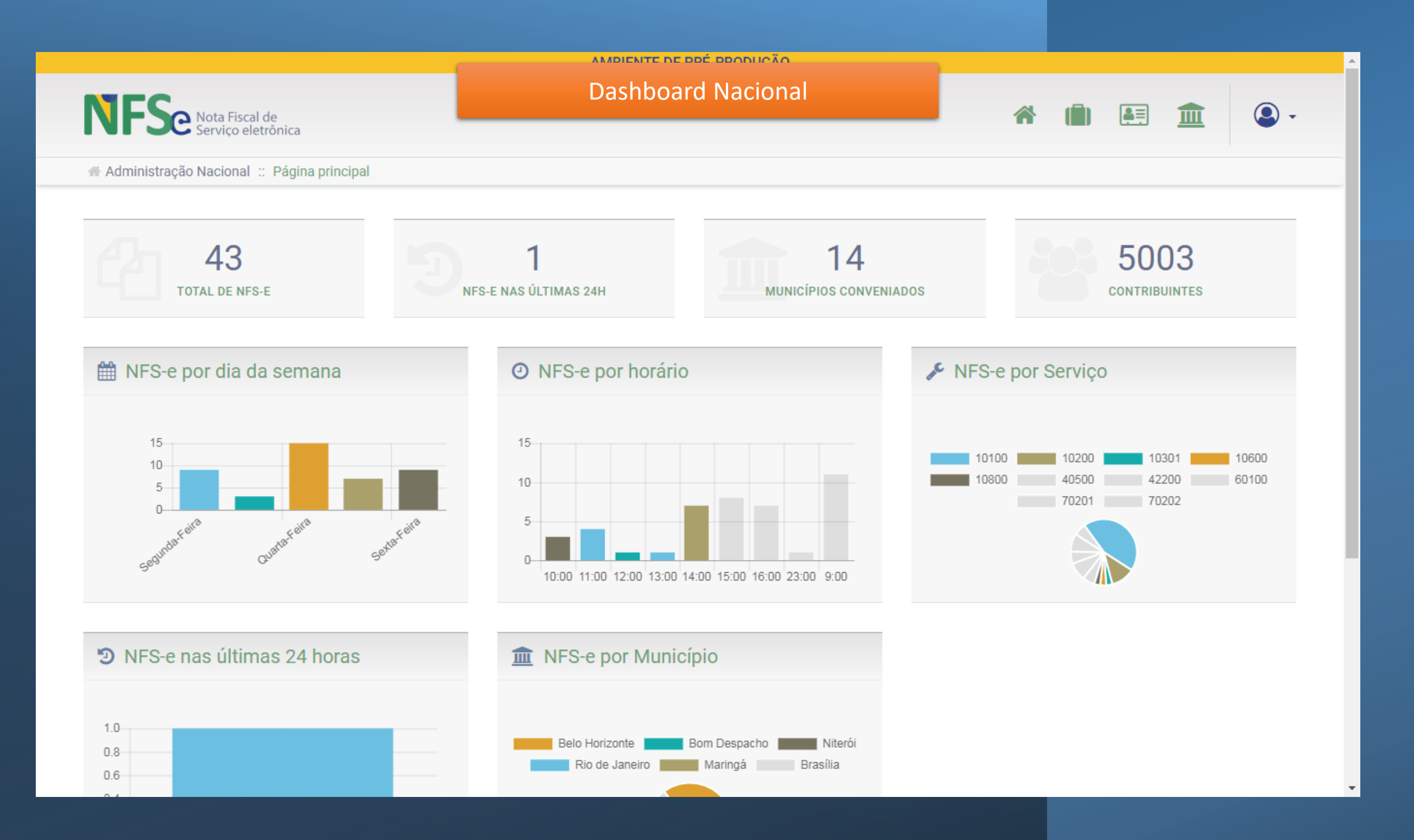

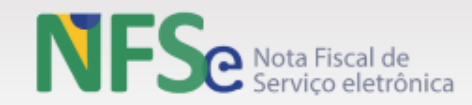

A Administração Nacional :: Convênios

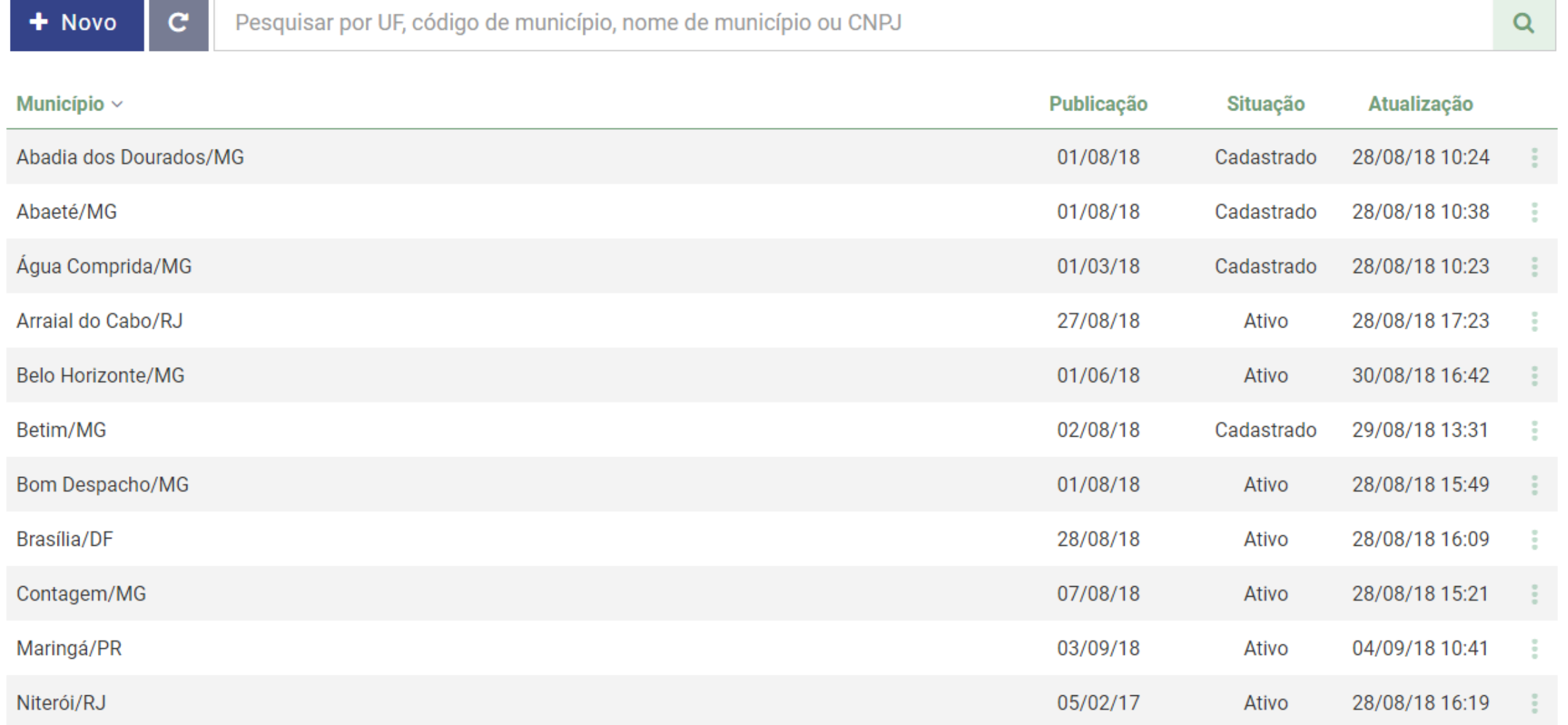

 $\overline{\phantom{a}}$ 

 $\circledcirc$ .

in.

合

图 血

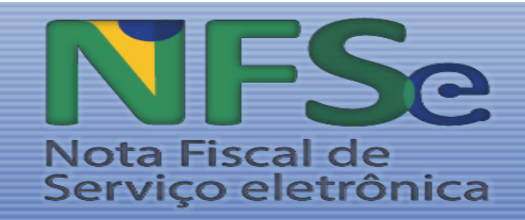

### 団

#### **Principais interações dos Municípios, após convênio**

- **Adotar o Padrão da NFS-e** para *Enviar/Receber* (Emissor Próprio) ou *Receber* (Emissor Nacional) dados das NFS-es junto ao Ambiente de Dados Nacional
- **Pré-ativação:** *configurar* dados e *parametrizar atributos da legislação tributária local* Dados do Município, Características do Convênio, Legislação, Eventos, Lista de Serviços (alíquotas e reduções/deduções), Cadastro, Regimes Especiais, Retenção e Outros Benefícios (Isenções, Reduções de Base de Cálculo)
- **Pós-ativação:**
	- Dar manutenção nos elementos das *Parametrizações do Painel Municipal*
	- Dar manutenção nos dados do *Cadastro Nacional de Contribuintes* (exceto se for utilizado o cadastro da RFB, porém, é solução eventualmente indicada para Municípios sem nenhum cadastro organizado)
	- Gerenciar *eventos* relacionados à *NFS-e* (cancelamento, substituições, correções, bloqueios, entre outros)
	- Gerenciar *eventos* dos *Painéis de Crédito e Débito* e do *MAN*

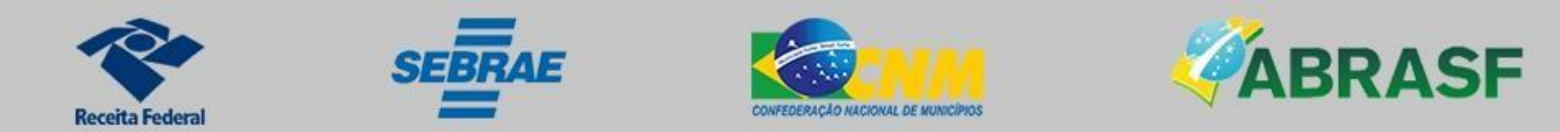

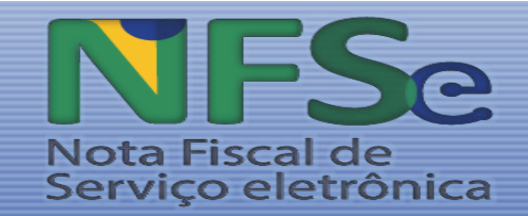

### **Os Municípios poderão definir** *dois* **caminhos possíveis para geração dos documentos eletrônicos:**

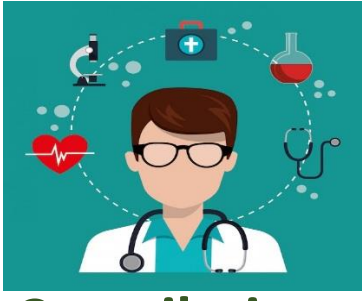

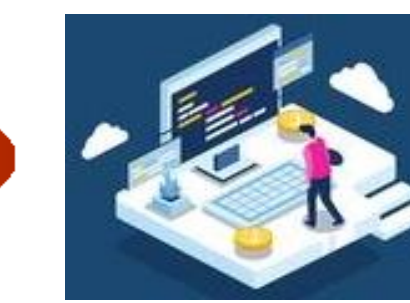

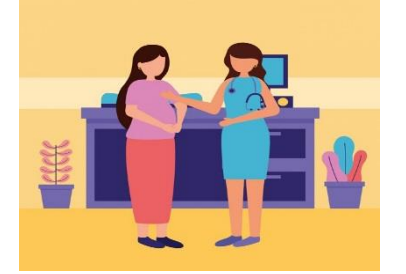

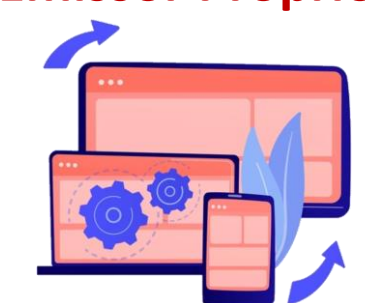

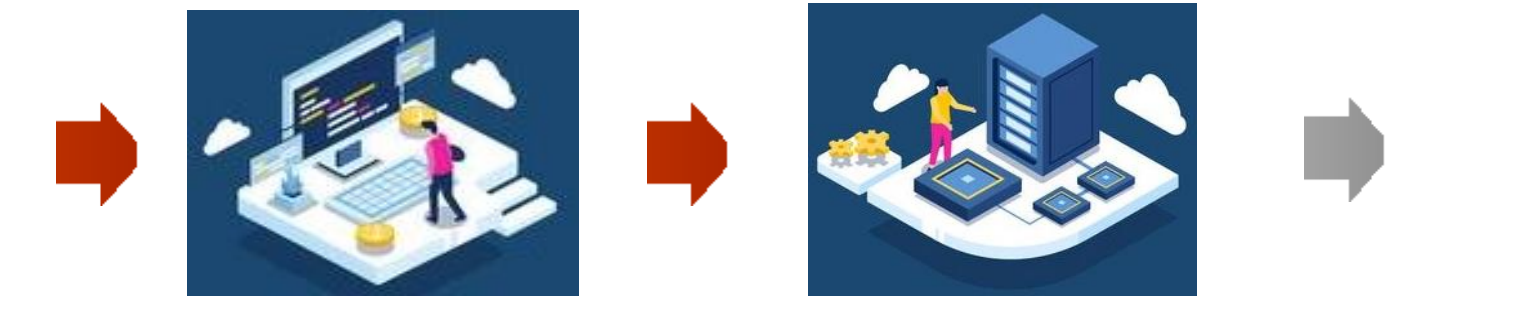

**Contribuinte Emissor Próprio Base de Dados do Município**

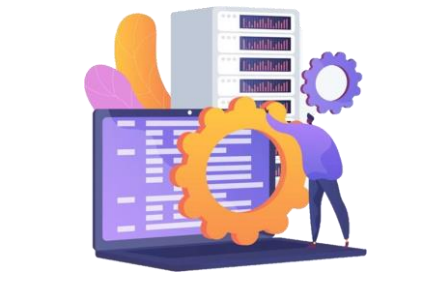

**Contribuinte Emissor Nacional Ambiente de Dados Nacional**

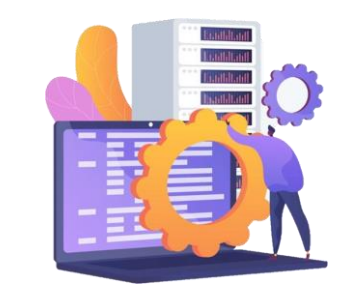

**Ambiente de Dados Nacional**

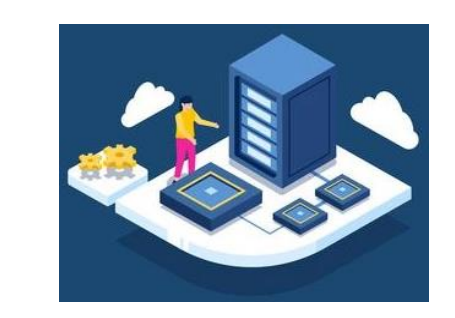

**Base de Dados do Município**

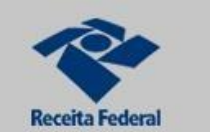

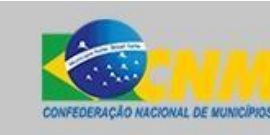

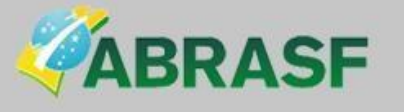

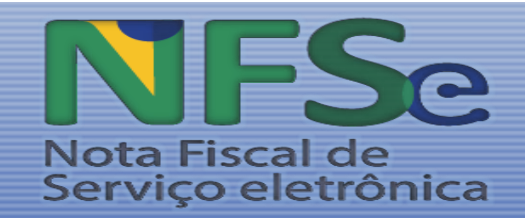

#### **Escolha dos produtos**

- Conforme descrito nesta apresentação, o Sistema Nacional da NFS-e oferece diversos produtos e os Municípios podem escolher a quais deles irão aderir. Destaque-se que o Município pode alterar o uso dessa combinação de produtos ao longo do convênio.
- A adesão ao Ambiente de Dados Nacional é obrigatória e automática para todos os convenentes. Além disso, é obrigatória também a inserção de todos os parâmetros disponibilizados via Painel Administrativo Municipal, e sua atualização quando necessário, independentemente da adoção ou não de outros produtos do Sistema Nacional da NFS-e (SN NFS-e), uma vez que é essa parametrização que habilita o funcionamento dos emissores públicos com dados do local de incidência independente da localização do prestador e o compartilhamento de notas para todos o Municípios conveniados.

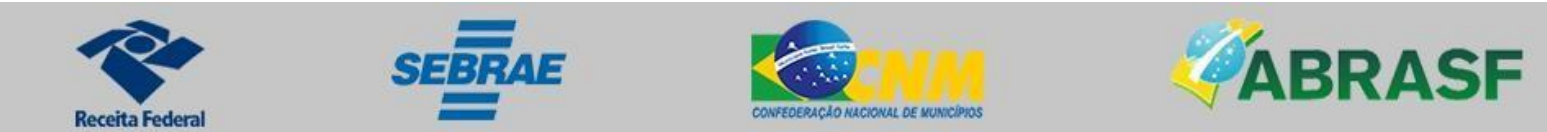

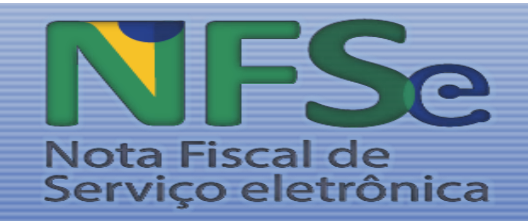

## 団

### **Opções**

• **Ativa apenas ao ADN e ao Painel Administrativo Municipal:** 

O Município convenente poderá optar por aderir ao padrão nacional da NFS-e e continuar a utilizar seus emissores e guia de pagamento próprios, apenas adaptando seus sistemas de modo a atender ao padrão nacional, ficando responsável pelo encaminhamento das informações ao ADN na frequência determinada pelo Comitê Gestor da NFS-e e pela gestão dos parâmetros por ele mesmo inseridos no Painel Administrativo Municipal.

Ou seja, pode escolher manter seu próprio sistema completo, com Emissor Próprio (agora, adotando o padrão nacional da NFS-e) e aplicações locais da Administração Tributária (eventos, guias, relatórios) e, *adicionalmente*, dotá-lo de funcionalidades para integração com o ADN e o Painel Administrativo Municipal.

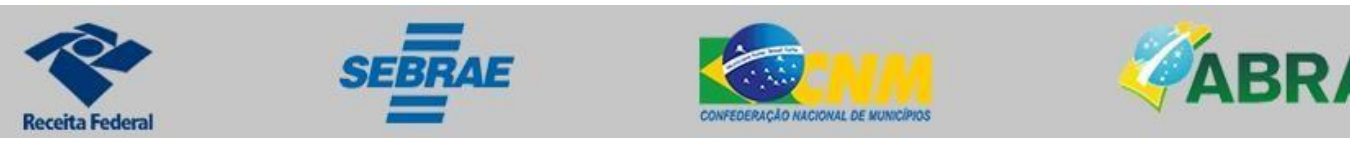

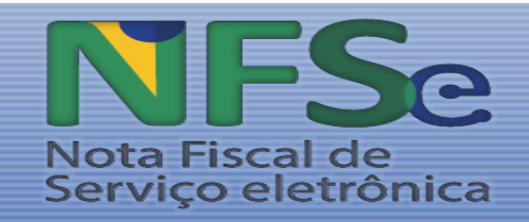

## $\sqrt{\mathbf{H}}$

### **Opções**

• **Ativa o ADN, o Painel Administrativo Municipal e o Emissor Público:** 

O Município convenente poderá optar por aderir ao padrão nacional NFS-e utilizando o emissor público e continuar emitindo a guia de pagamento por meio dos seus próprios sistemas. Neste caso fica o Município responsável também pelo encaminhamento das informações de quitação das guias correlacionadas às NFS-e ao ADN, na frequência determinada pelo Comitê Gestor da NFS-e.

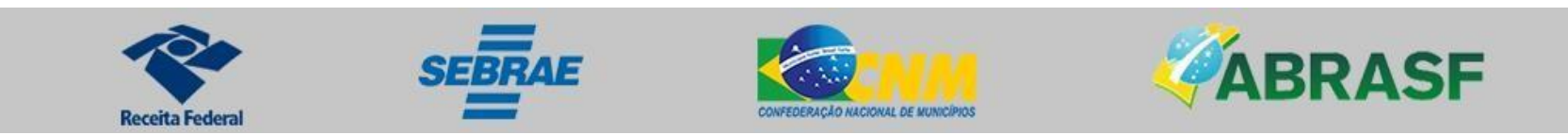

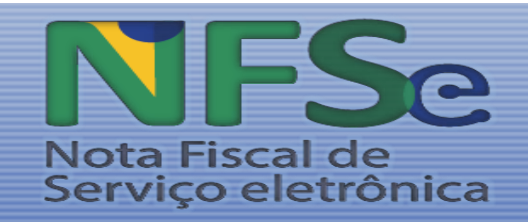

## 、国

### **Opções**

• **Ativa o ADN, o Painel Administrativo Municipal e o Módulo de Apuração Nacional (MAN - Guia única de recolhimento):** 

O Município convenente poderá optar por aderir ao padrão nacional NFS-e, continuar a utilizar seus emissores próprios e aderir à Guia única de recolhimento pelo MAN.

Relativamente ao emissor próprio, deverá adaptar seu sistema de modo a atender ao padrão nacional, ficando responsável pelo encaminhamento das informações ao ADN na frequência determinada pelo Comitê Gestor da NFS-e e pela gestão dos parâmetros por ele mesmo inseridos no Painel Administrativo Municipal.

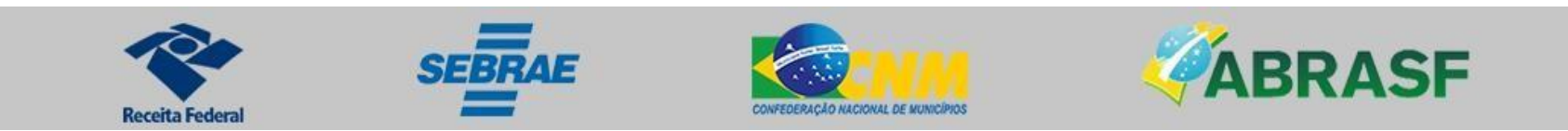

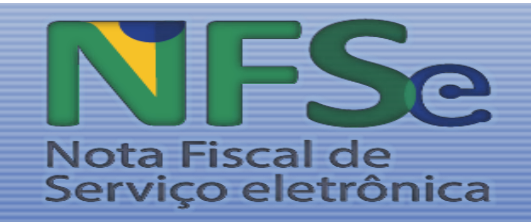

## 団

### **Opções**

• **Ativa o ADN, o Painel Administrativo Municipal, o Emissor Público e o MAN:** 

O Município convenente poderá optar por aderir ao padrão nacional NFS-e utilizando todos os produtos do SN NFS-e, inclusive o emissor público e a Guia única de recolhimento, via MAN.

Nesse cenário, além de acesso ao ADN para obter as notas de seu interesse, deve continuar gerindo os parâmetros inseridos pelo Município no Painel Administrativo Municipal.

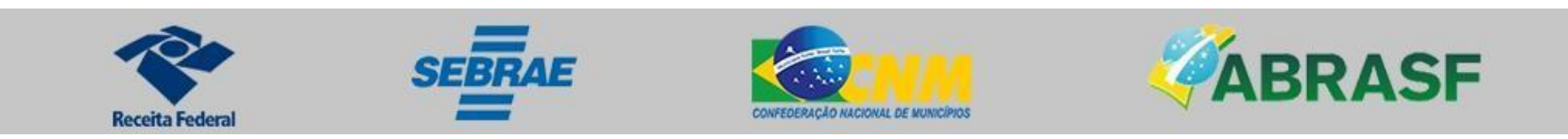

#### **SISTEMA NACIONAL NFS-E** ADMINISTRAÇÃO MUNICIPAL

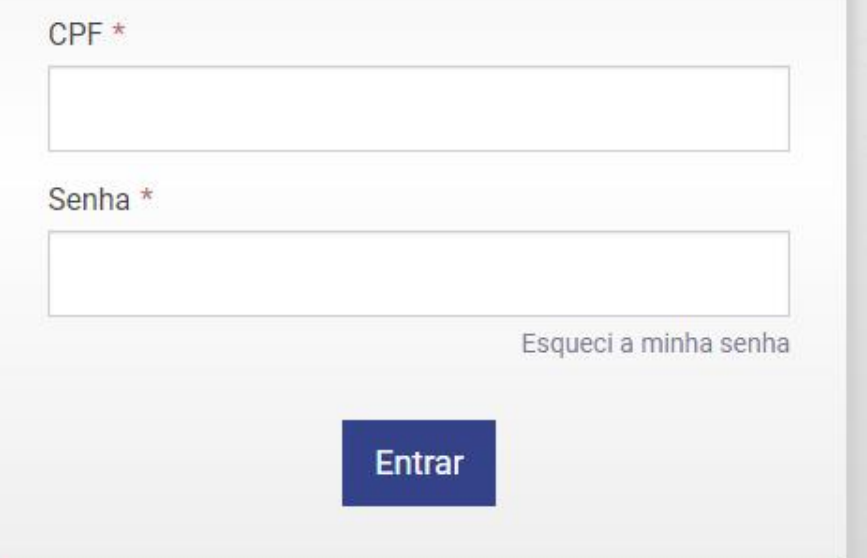

### **Administração Municipal**

天中

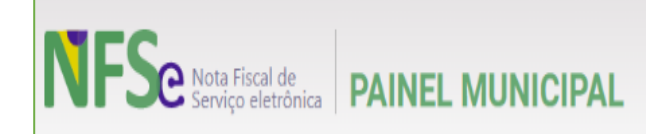

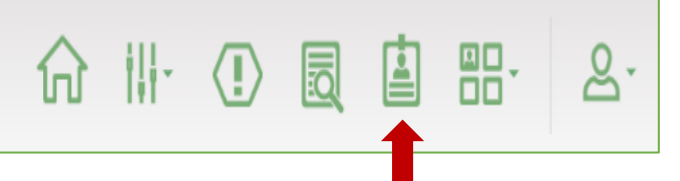

Na página de Gestores Municipais, o GMP aparecerá na lista de gestores cadastrados com o perfil "Principal" e para cadastrar um novo gestor, deverá selecionar o botão "+ Novo Gestor".

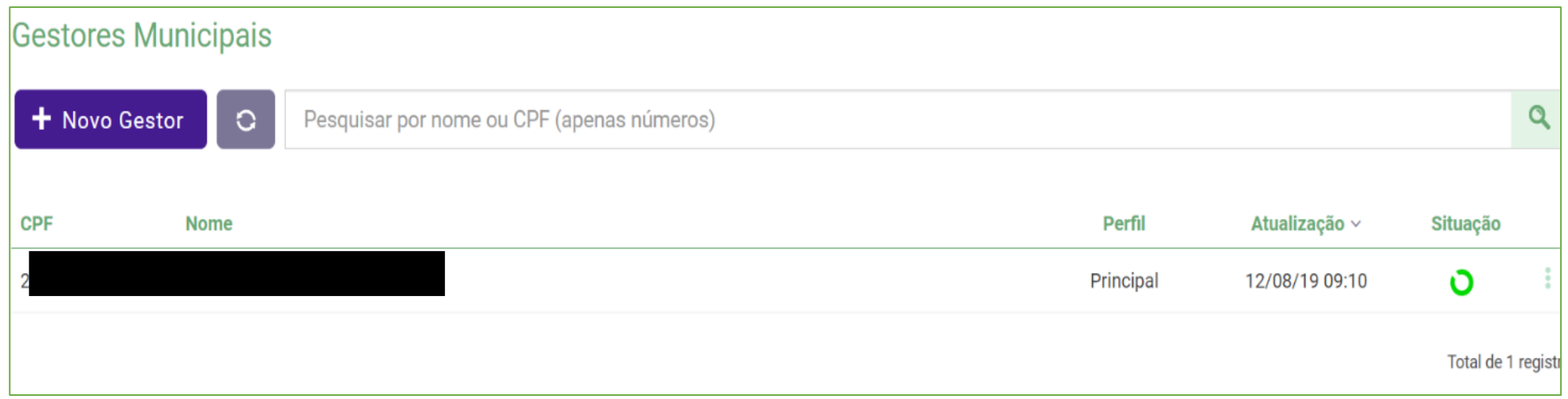

É obrigatório que este primeiro acesso seja realizado utilizando o Certificado Digital do CPF do responsável pelo CNPJ do Município, pois é ele quem vai definir os gestores municipais para o sistema.

#### AMBIENTE DE PRÉ-PRODUÇÃO

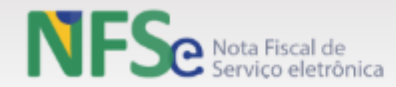

#### Assistente de ativação

# Portal Municipal :: Ativação do Convênio

#### Assistente de Ativação

Seja bem-vindo ao Sistema Nacional da NFS-e.

O convênio do município de São Paulo foi criado em 30/07/18. Antes que os seus contribuintes possam enviar/emitir suas NFS-e pelo Sistema Nacional, é necessário que este convênio seja ativado pela administração municipal. Para que isso ocorra, é necessário configurar e parametrizar vários elementos dentro do Sistema Nacional como alíquotas, benefícios, regras de retenção e outras configurações em geral.

Esta página é exibida enquanto o convênio municipal não estiver ativo e ela auxilia a administração municipal a identificar as pendências para a ativação. Ao lado são exibidos os elementos que devem ser configurados/parametrizados e seu respectivo status atual. Ao clicar sobre estes elementos você será direcionado para a respectiva tela onde poderá fazer as devidas alterações.

O botão "Ativar Convênio" será habilitado somente quando não houver nenhuma pendência em todos os elementos (exceto os não obrigatórios).

> Quais são os status que os elementos podem assumir?

> Como é definido o status de cada um dos elementos?

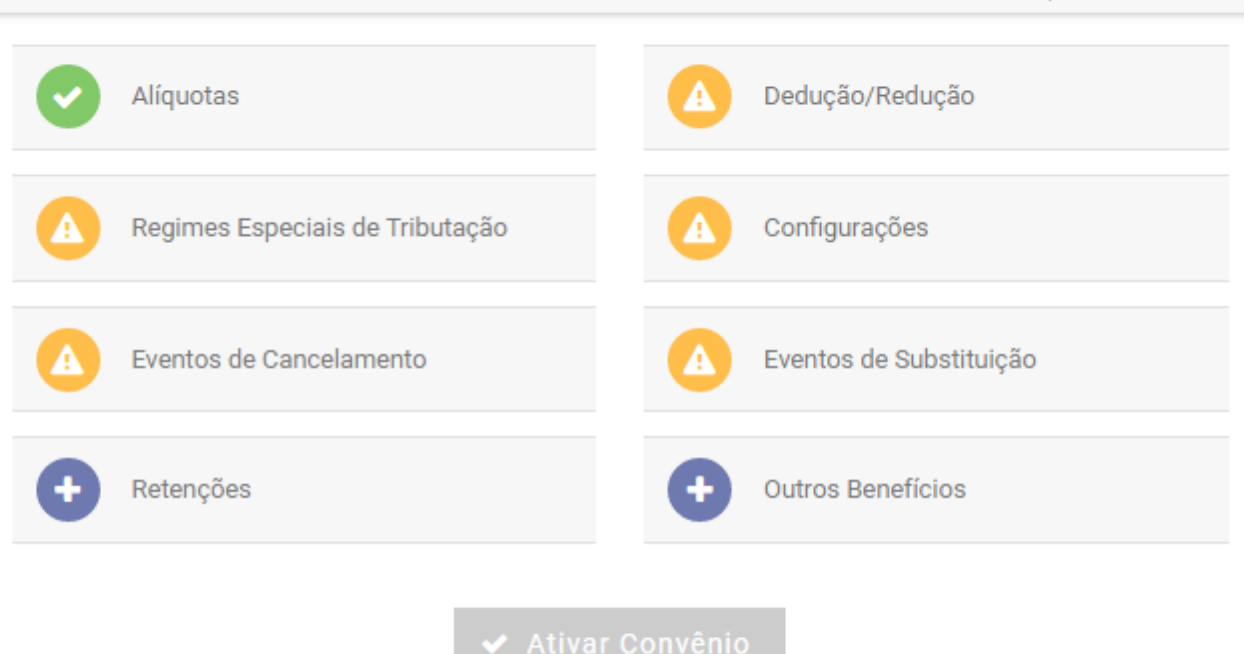

ĐË.

the se

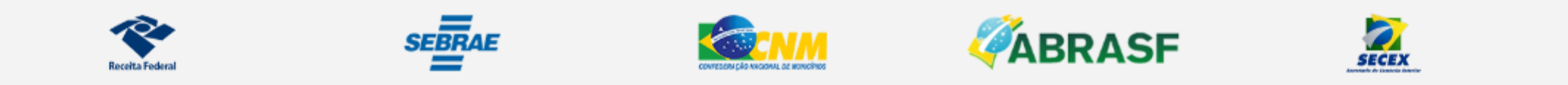

#### Município: São Paulo/SP

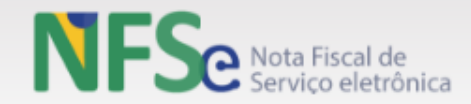

#### 谷 端 三· Q 国 替·

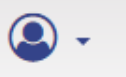

 $\overline{\phantom{a}}$ 

Município: Belo Horizonte/MG

#### A Administração Municipal :: Parametrização :: Lista de Serviços

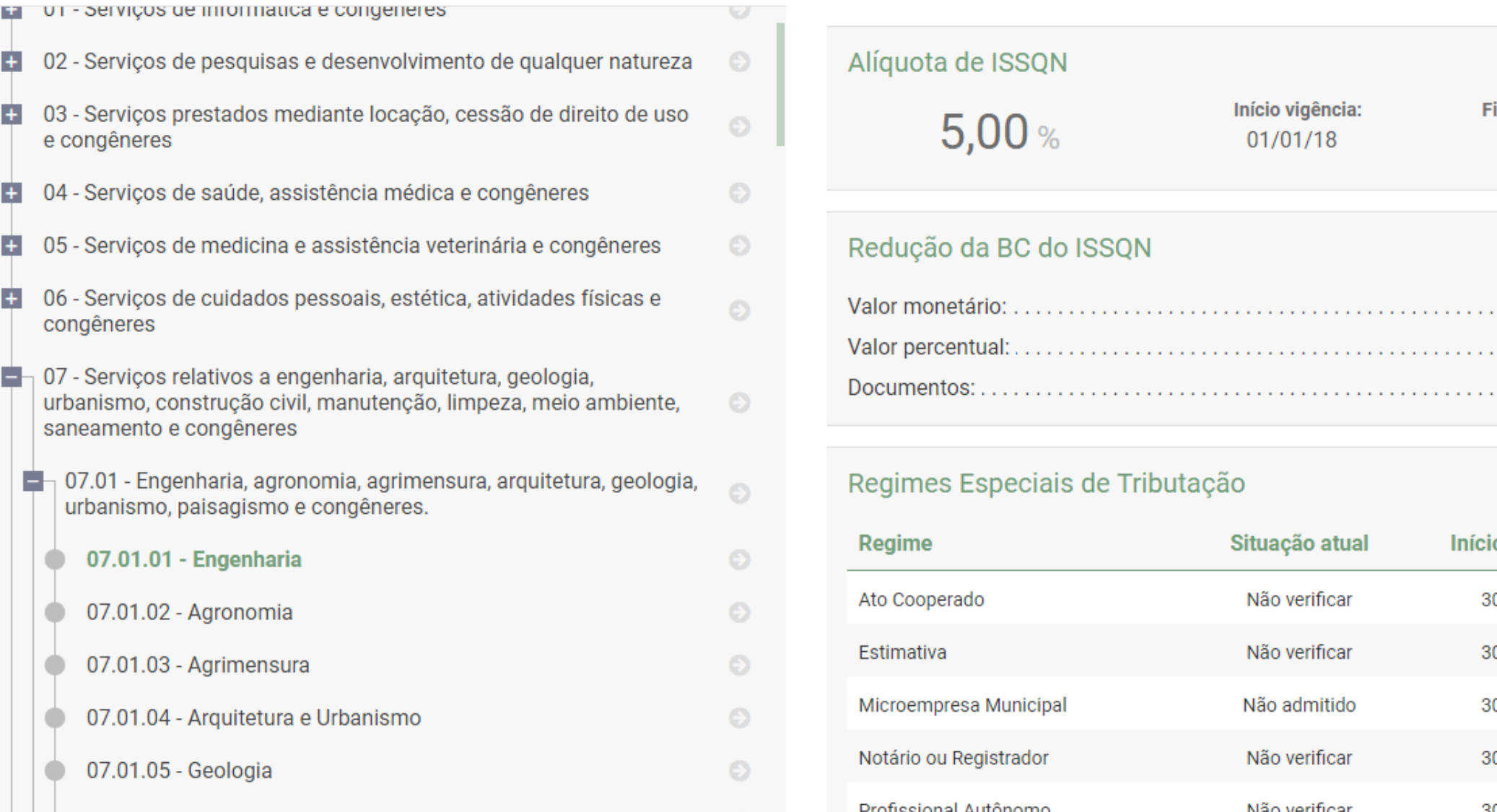

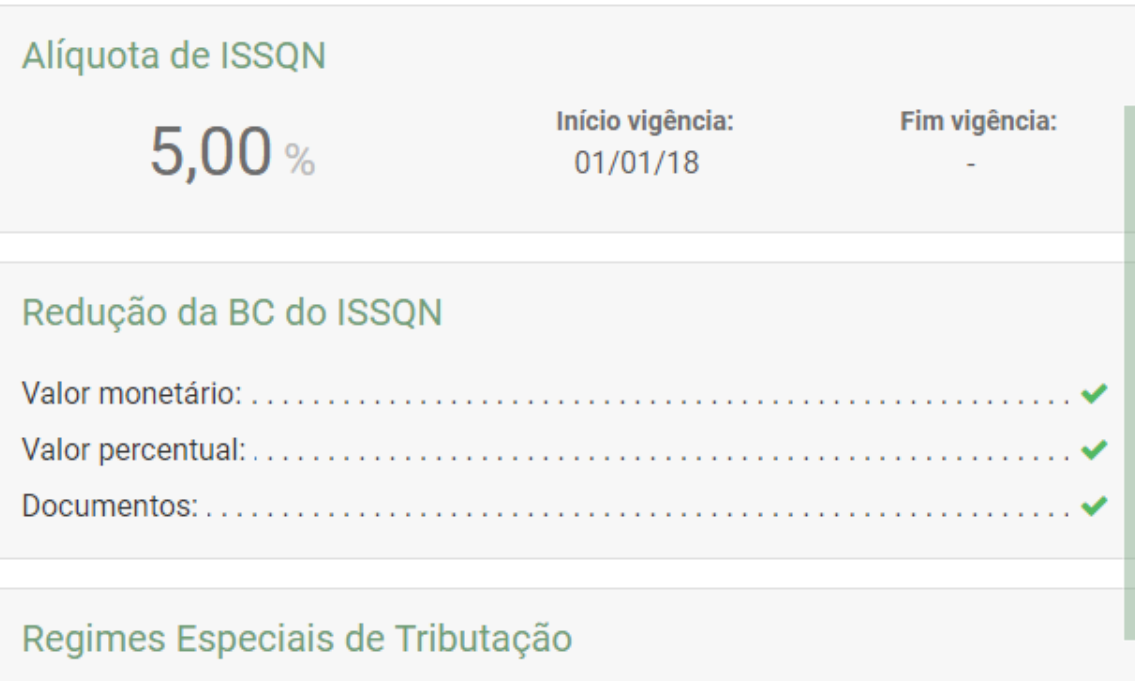

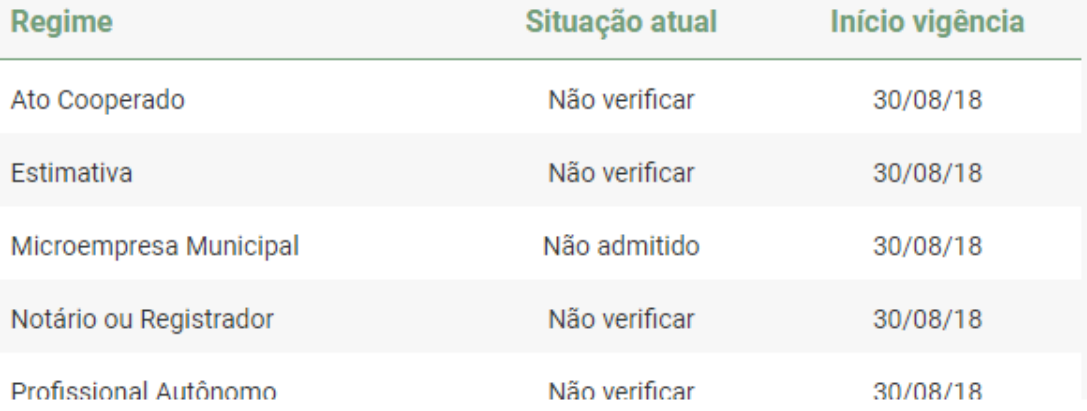

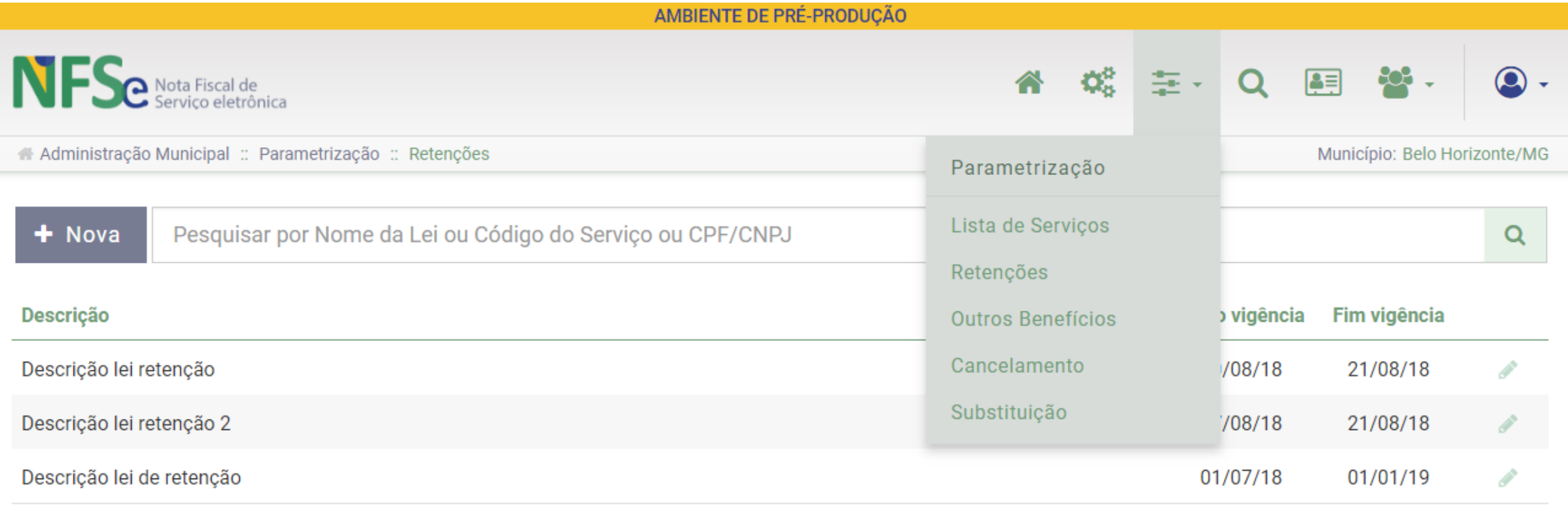

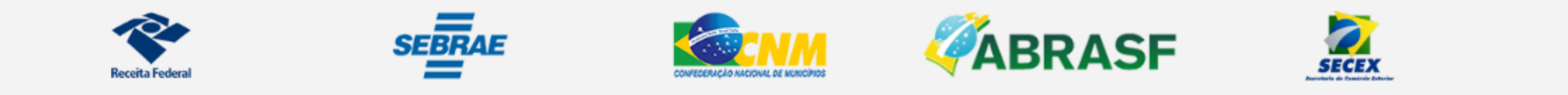

 $\Delta$ 

### Cadastro: CPF e CNPJ x CNC

- Obrigatoriedade do cadastro único Art. 8º, III da LC 123/06 e Art. 11-A da Lei 11.598/2007
- Controle de NFS-e emitidas por CPF

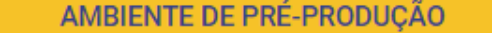

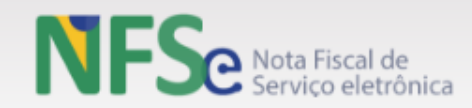

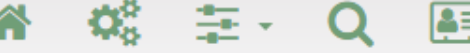

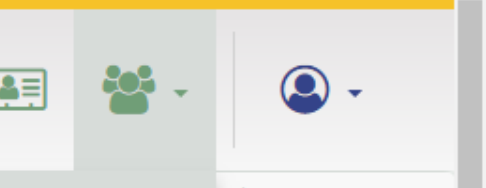

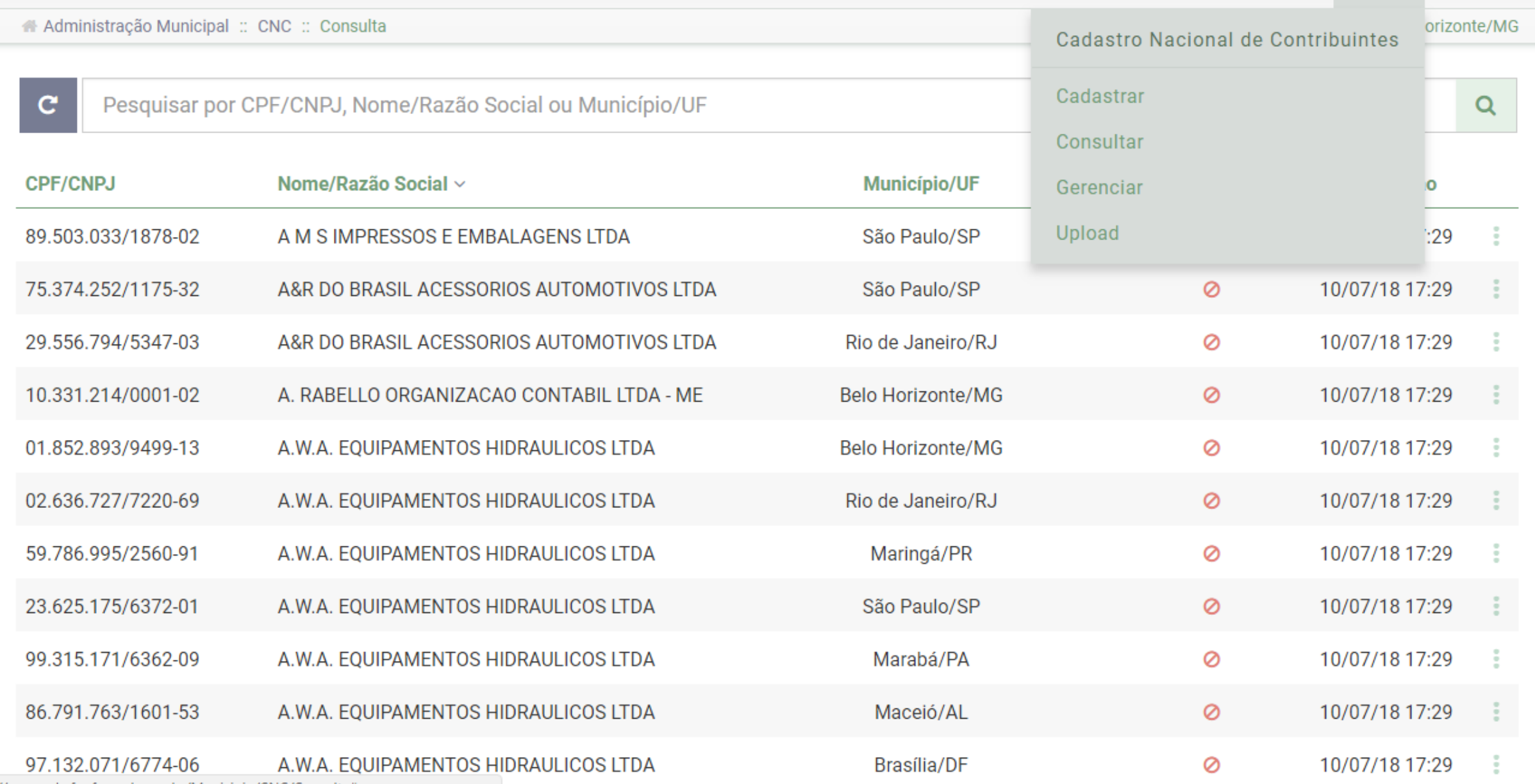

https://preprod.nfse.fazenda.gov.br/Municipio/CNC/Consulta#

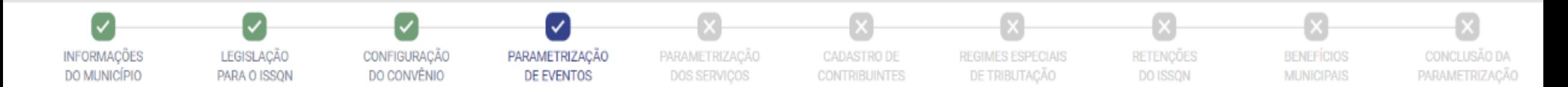

#### Eventos

#### Cancelamento de NFS-e

Cancelamento de NFS-e

Substituição de NFS-e

#### Existe um prazo máximo para o cancelamento de uma NFS-e? \*

 $\bigcirc$  Sim

○ Não

Existe restrição de valor para o cancelamento de uma NFS-e? \*

 $\bigcirc$  Sim

○ Não

É permitido cancelar uma NFS-e onde o Tomador não foi identificado? \*

 $\bigcirc$  Sim

○ Não

A opção abaixo está ligada ao Módulo de Apuração Nacional (MAN), que não está disponível na versão atual do Sistema Nacional NFS-e.

É permitido cancelar uma NFS-e com tributos recolhidos?

 $\bigcirc$  Sim

O Não

#### **Usos da Nota Fiscal – Projeto NFS-e**

### **Eventos de nota (substituição, cancelamento, bloqueio, etc)**

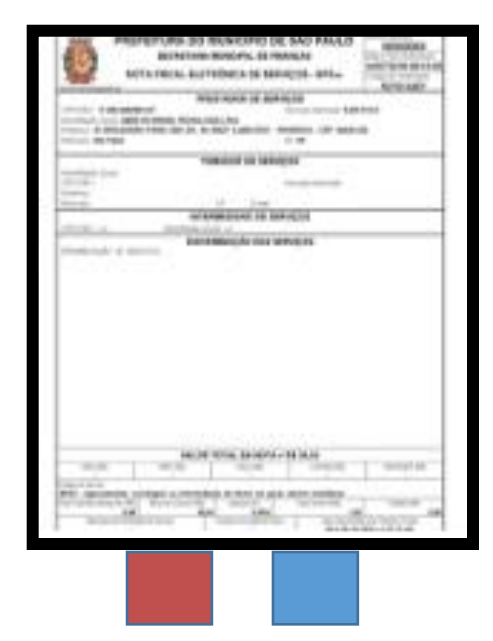

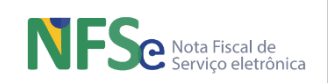

#### **Usos da Nota Fiscal – Projeto NFS-e**

### **Eventos – Contratos de câmbio**

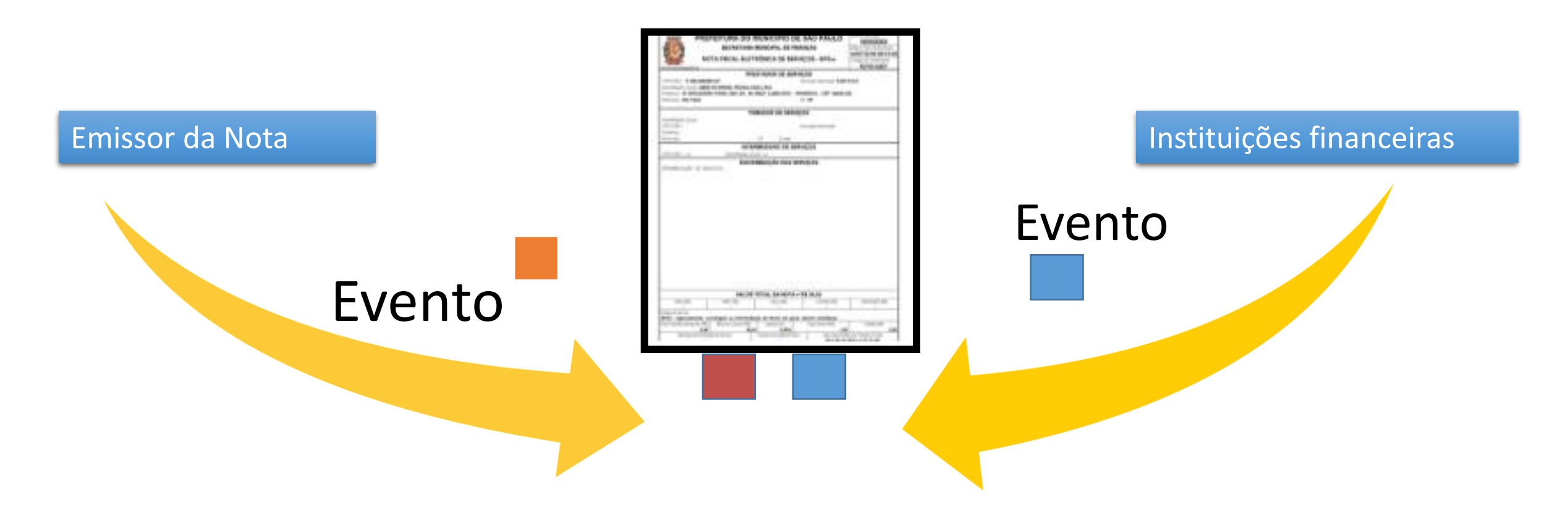

#### Informações como Número do Contrato de Câmbio

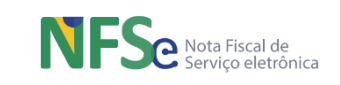

## Como emitir NFS-e com benefícios fiscais

- Deduções x reduções.
- Publicidade para renúncias fiscais.

#### CONFIGURAÇÃO DO BENEFÍCIO

Tipo de Benefício \*

- ◯ Isenção de ISSQN
- · Redução da Base de Cálculo
- Alíquota diferenciada

Tipo de Redução da BC \*

- Redução por valor percentual
- Redução por valor monetário

Limite percentual de redução \* @

*Figura 93 - Configurações da redução da base de cálculo por valor percentual.*

 $%$ 

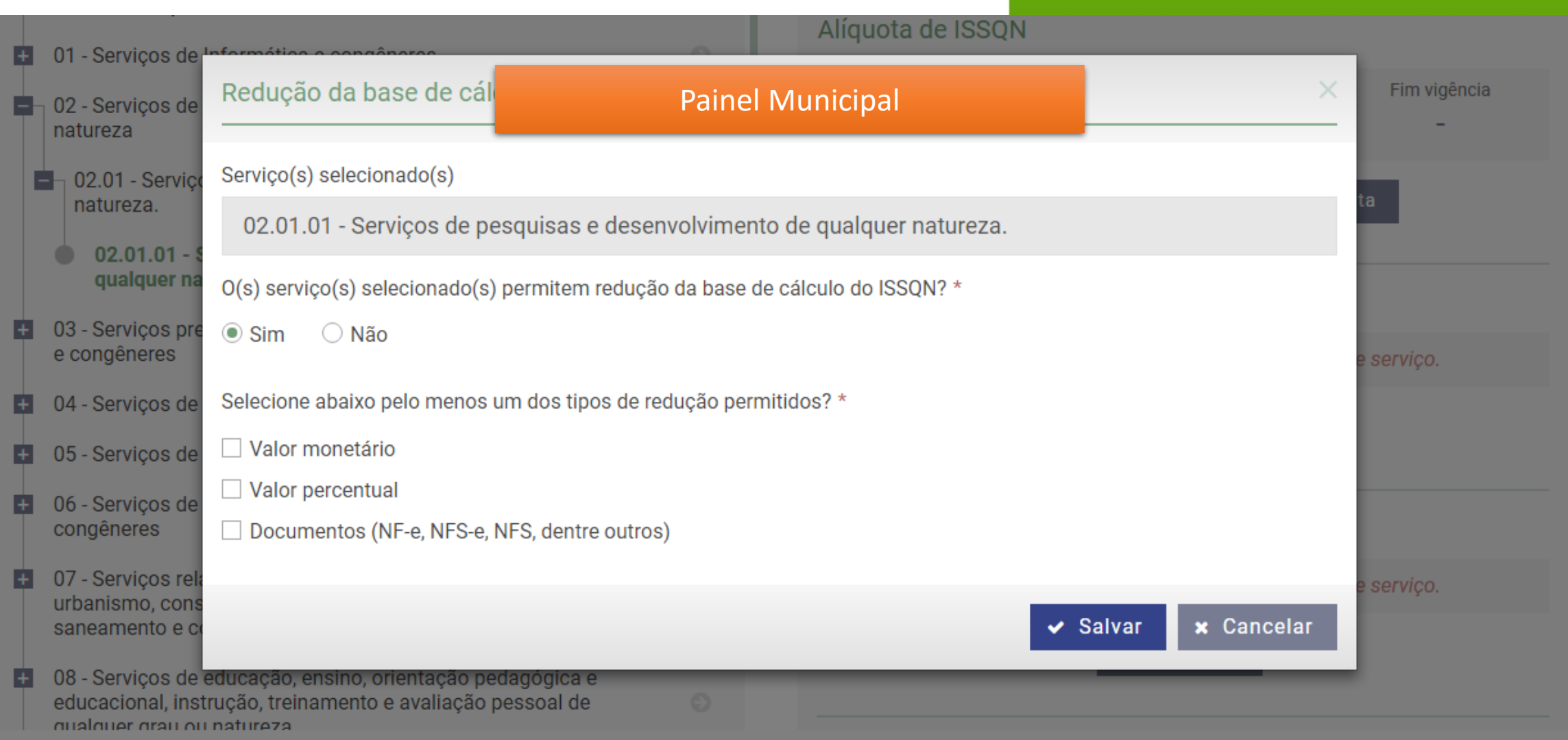

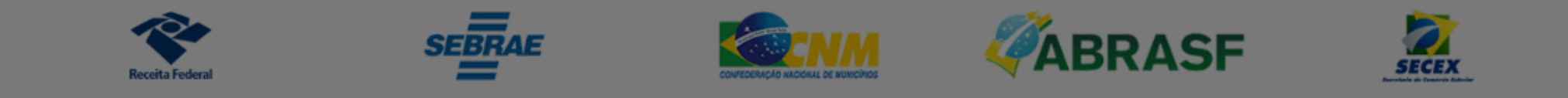

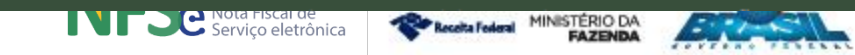

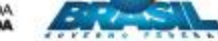

#### > Configuração Painel MunicipalTipo de Benefício \* @ ● Redução da Base de Cálculo  $\bigcirc$  Isenção Alíquota diferenciada ⚫ Clique para editar o formato do texto da estrutura de  $\bigcirc$  Redução percentual  $\bigcirc$  Valor informado pelo emitente da NFS-e − 2.º nível da estrutura da estrutura da estrutura da estrutura da estrutura da estrutura da estrutura da estr<br>La estrutura da estrutura da estrutura da estrutura da estrutura da estrutura da estrutura da estrutura da es

Esta Renúncia Fiscal abrange todos os Serviços do município? \*

 $\circ$  Sim  $\circ$  Não

#### > Restrição

Este Benefício é restrito para os prestadores estabelecidos no município? \*

○ Sim ○ Não

Este Benefício possui restrição por contribuinte? \*

○ Sim ○ Não

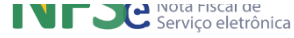

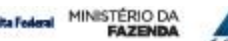

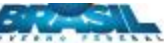

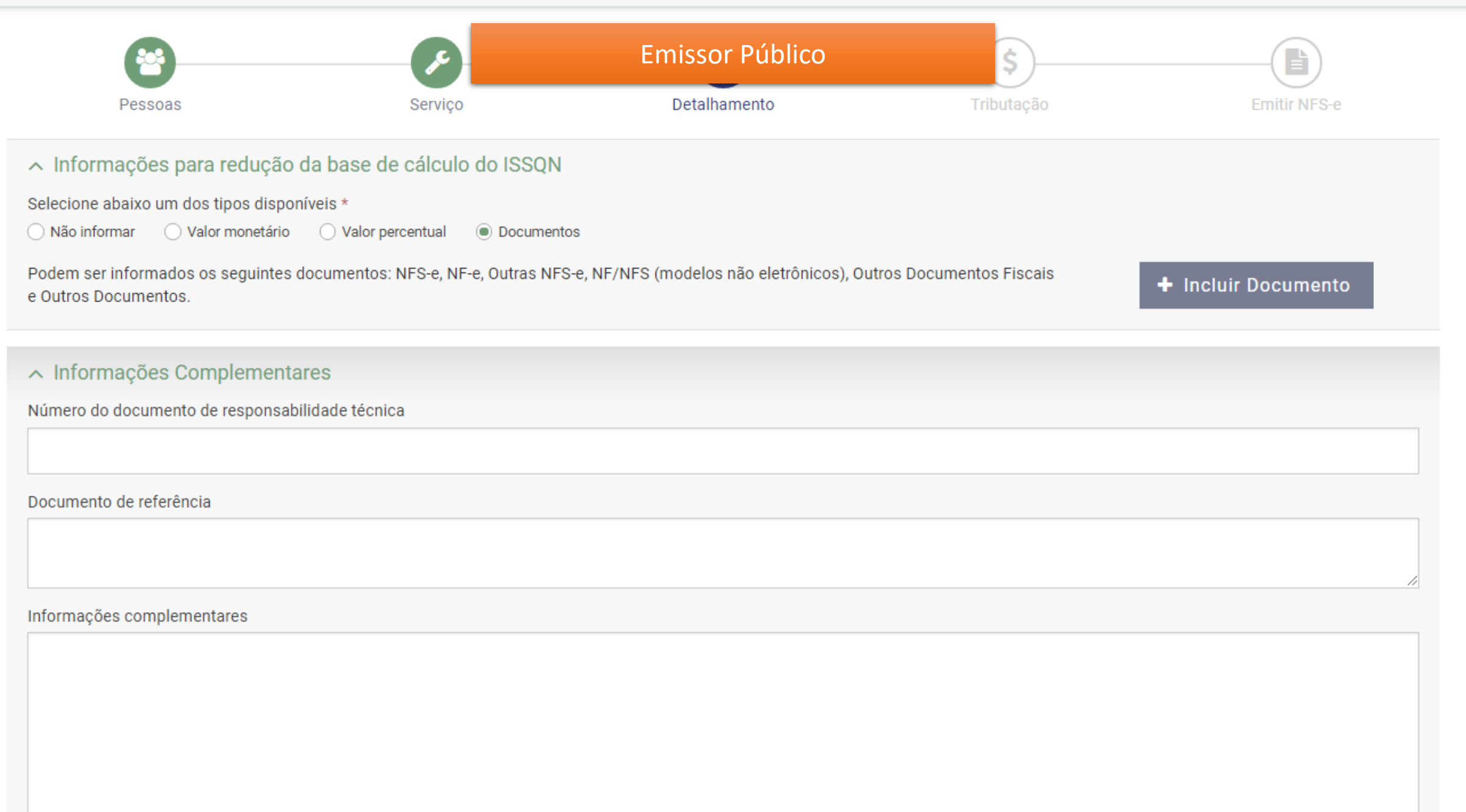

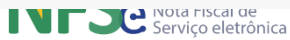

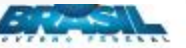

#### Emissor Nacional de NFS-e :: Nova NFS-e :: Detalhamento

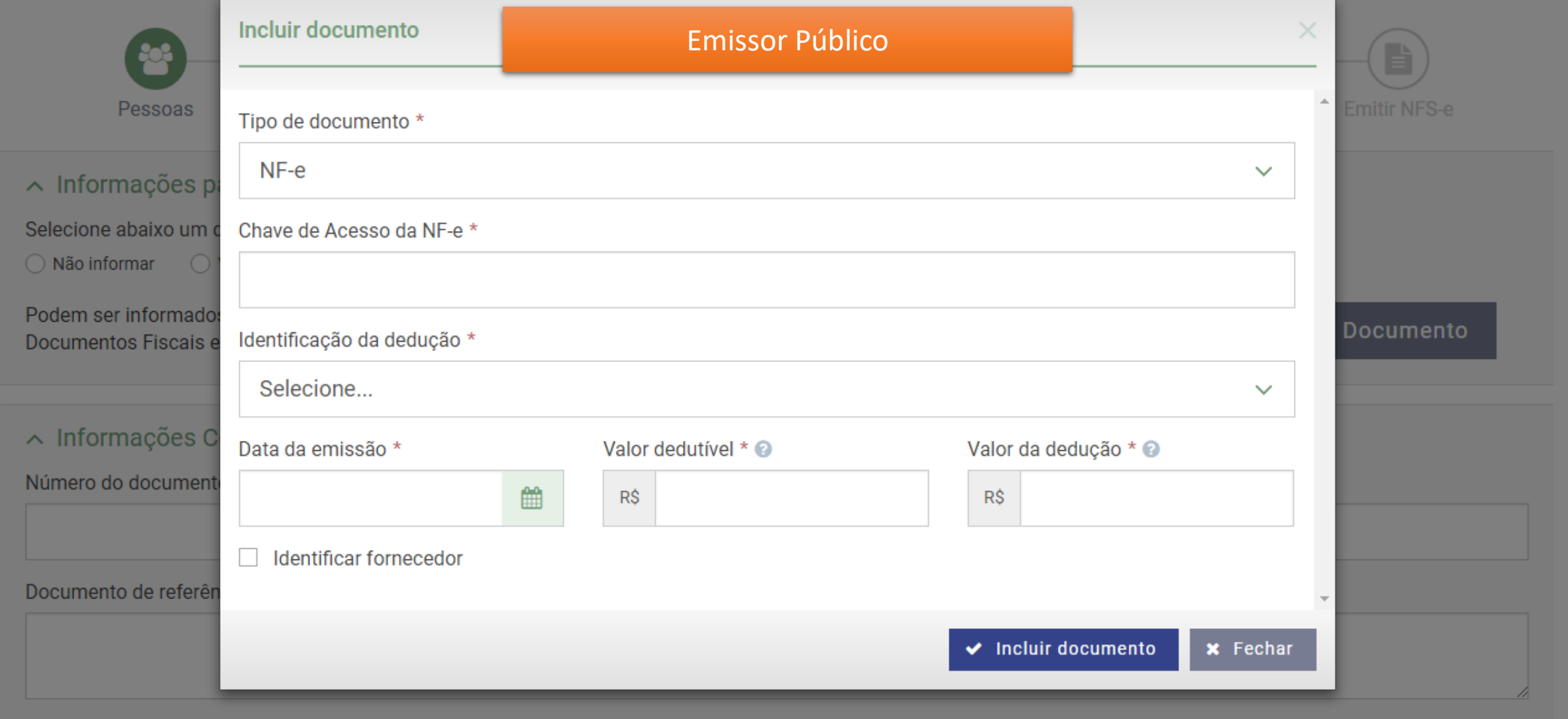

Informações complementares

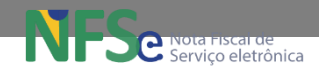

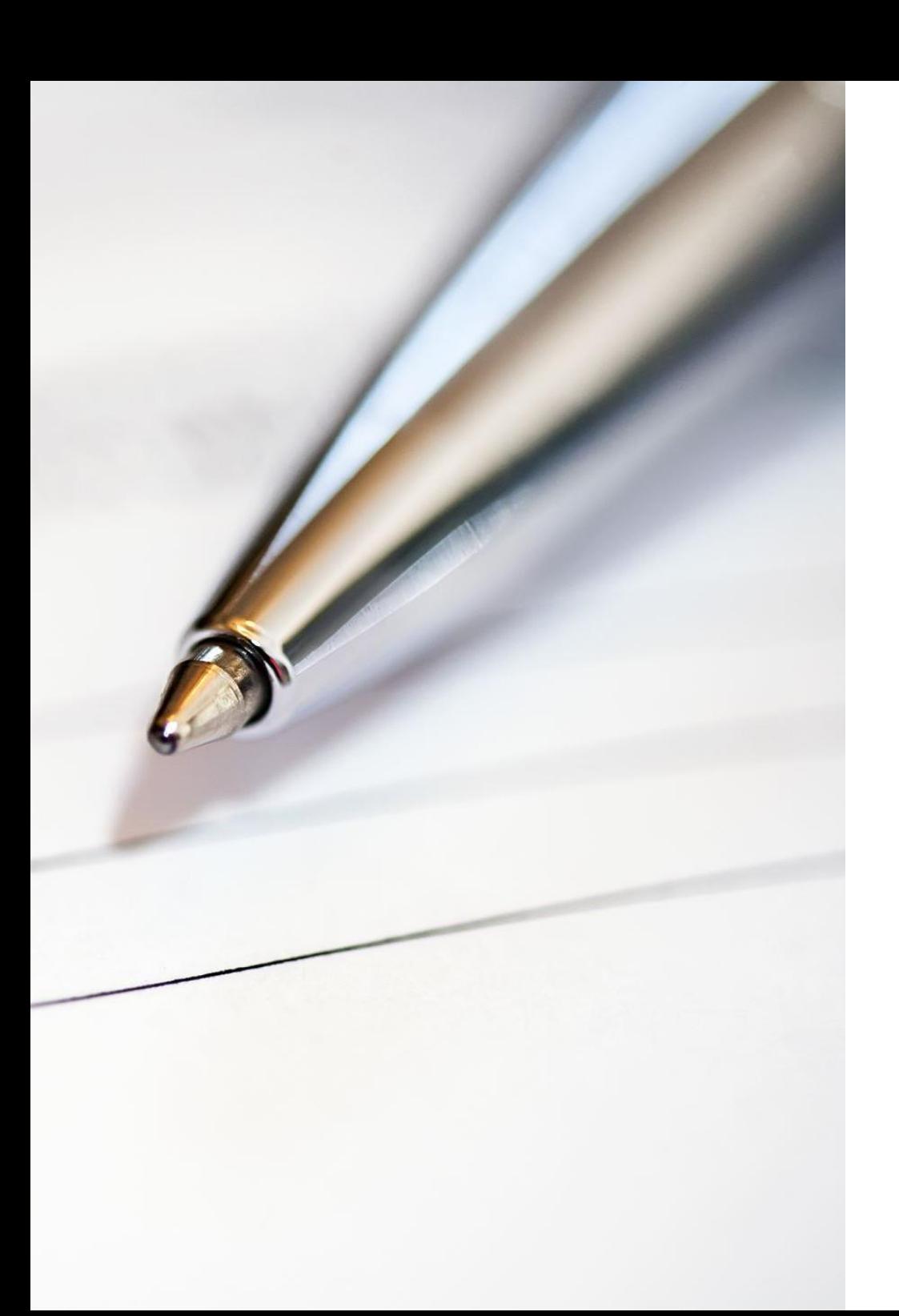

## Assinatura da NFS-e

Sistema alinhado com Lei 14.063/2020 Obrigatória a assinatura de todos os documentos exceto:

- Documentos emitidos pelo MEI
- Documentos emitidos por CPF

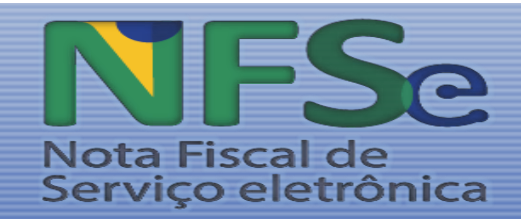

### **Módulo de Apuração Nacional - MAN**

O **MAN** é o conjunto de funcionalidades para apuração dos impostos devidos, emissão das respectivas guias de pagamento, e controle dos débitos e créditos pelos contribuintes.

Além disso, outras funcionalidades de consulta e controle dos documentos fiscais, declarações e guias de recolhimento estão disponíveis concomitantemente com as integrações realizadas com outros sistemas, a fim de realizar a apuração e recolhimento do ISSQN devido pelo contribuinte (ou responsável tributário) ao Município sujeito ativo.

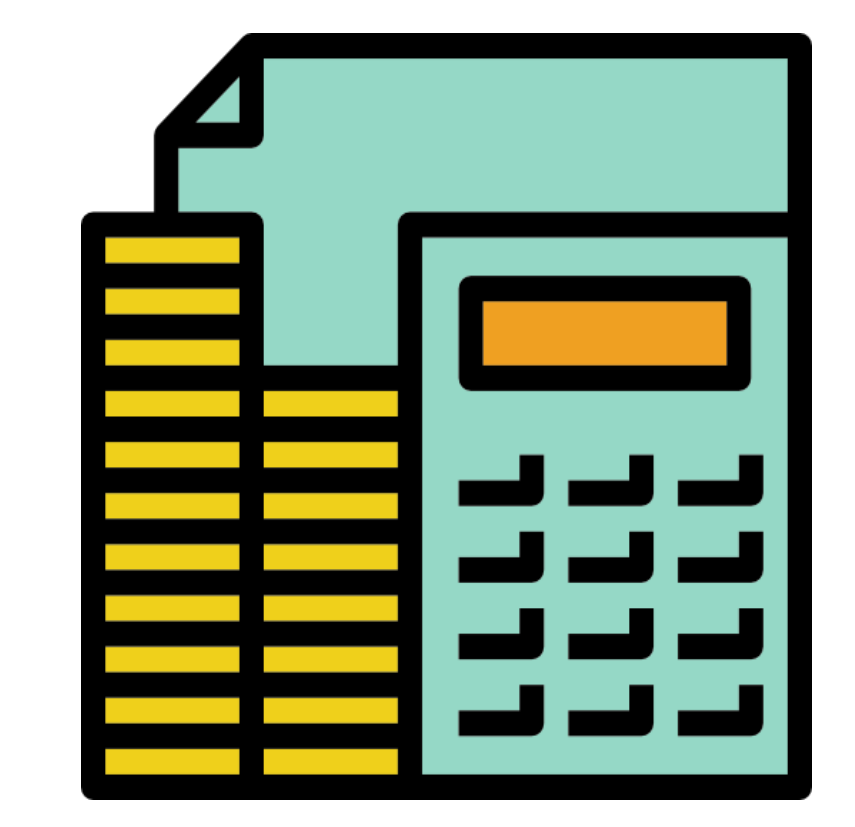

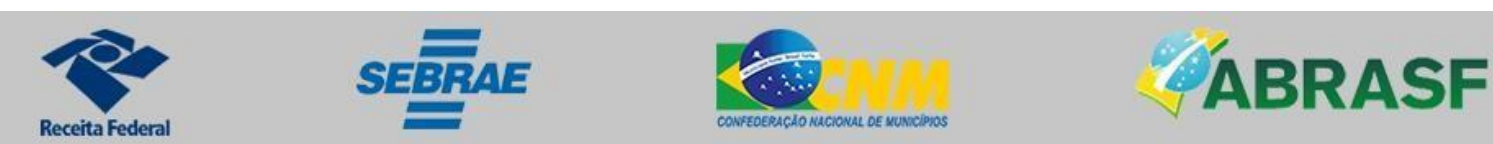

### **Painéis de Crédito e Débito**

Nota Fiscal de

Servico eletrônica

O **Painel de Créditos** tem como objetivo gerir o registro de créditos disponíveis para aproveitamento pelo contribuinte e oriundos *a)* do processo de apuração e recolhimento do ISSQN por meio do MAN ou *b)* incluídos diretamente pelo Município como sujeito ativo.

O **Painel de Débitos** possibilita ao Fisco lançar débitos para que os contribuintes possam efetuar o pagamento pelo MAN. No Painel de Débitos somente o Município sujeito ativo pode lançar débitos aos contribuintes, oriundos *a)* um Auto de Infração ou *b)* Um valor a ser cobrado pelo Município de um contribuinte que possua um regime especial de tributação do Município.

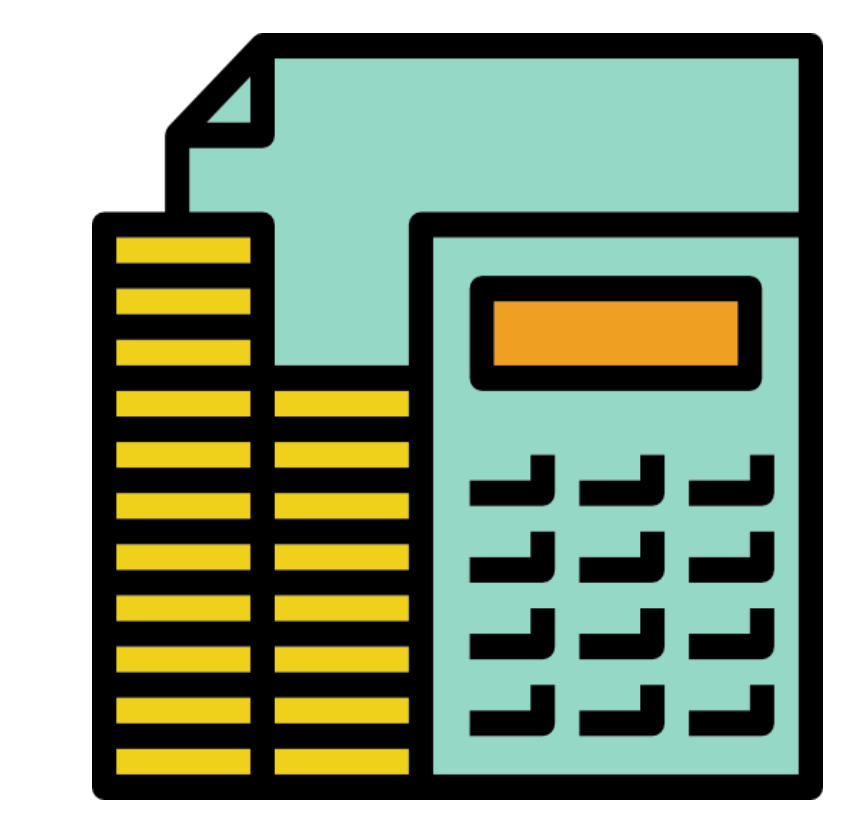

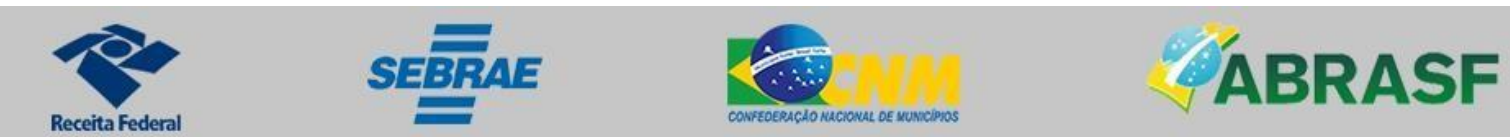

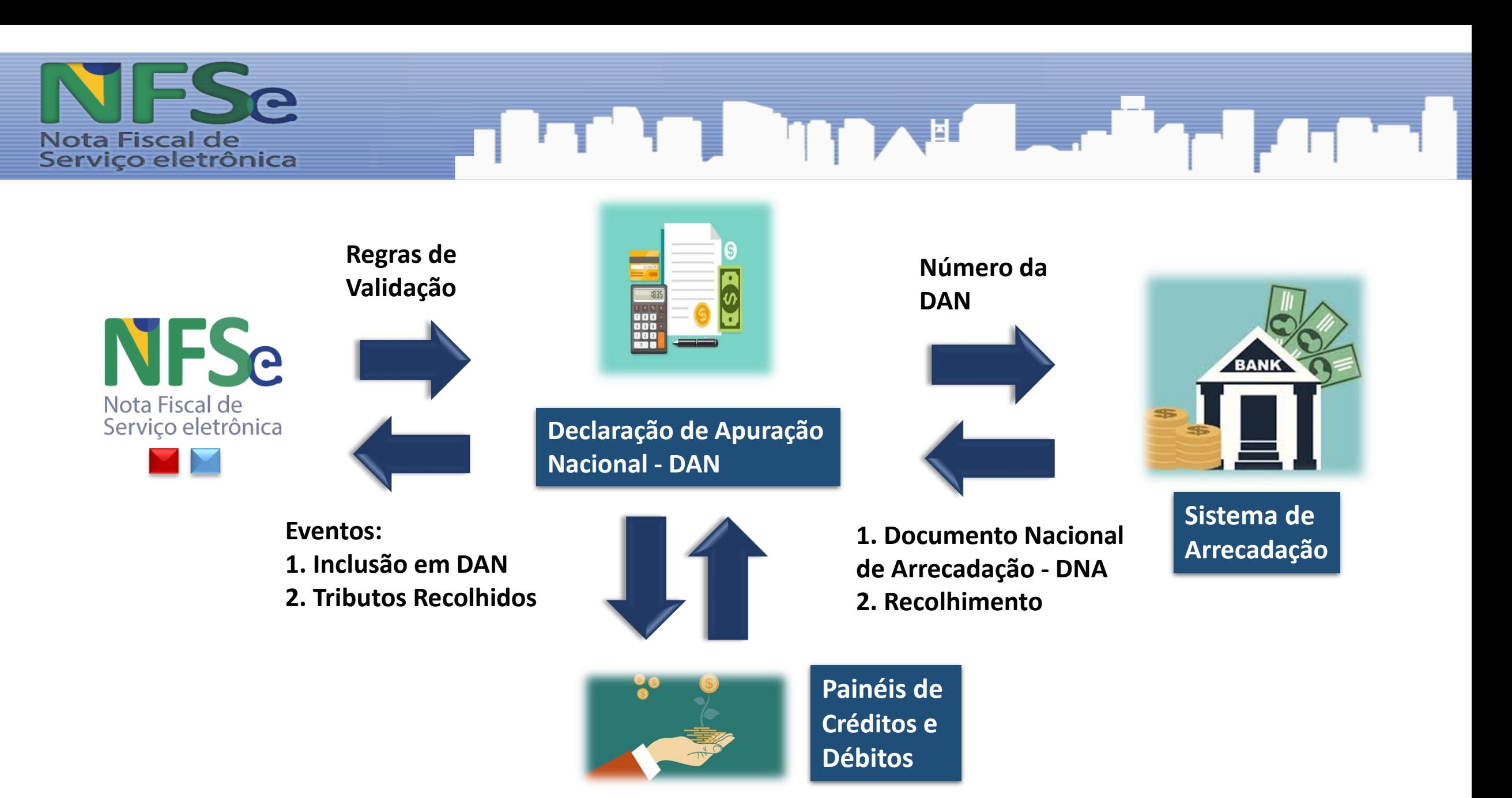

**Receita Federa** 

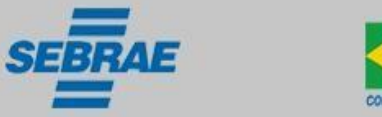

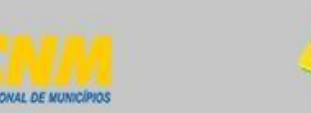

**ÁBRASF** 

### Codificação Nacional x NBS

- Código nacional com 6 dígitos.
- Possibilidade de 3 dígitos complementares municipais.

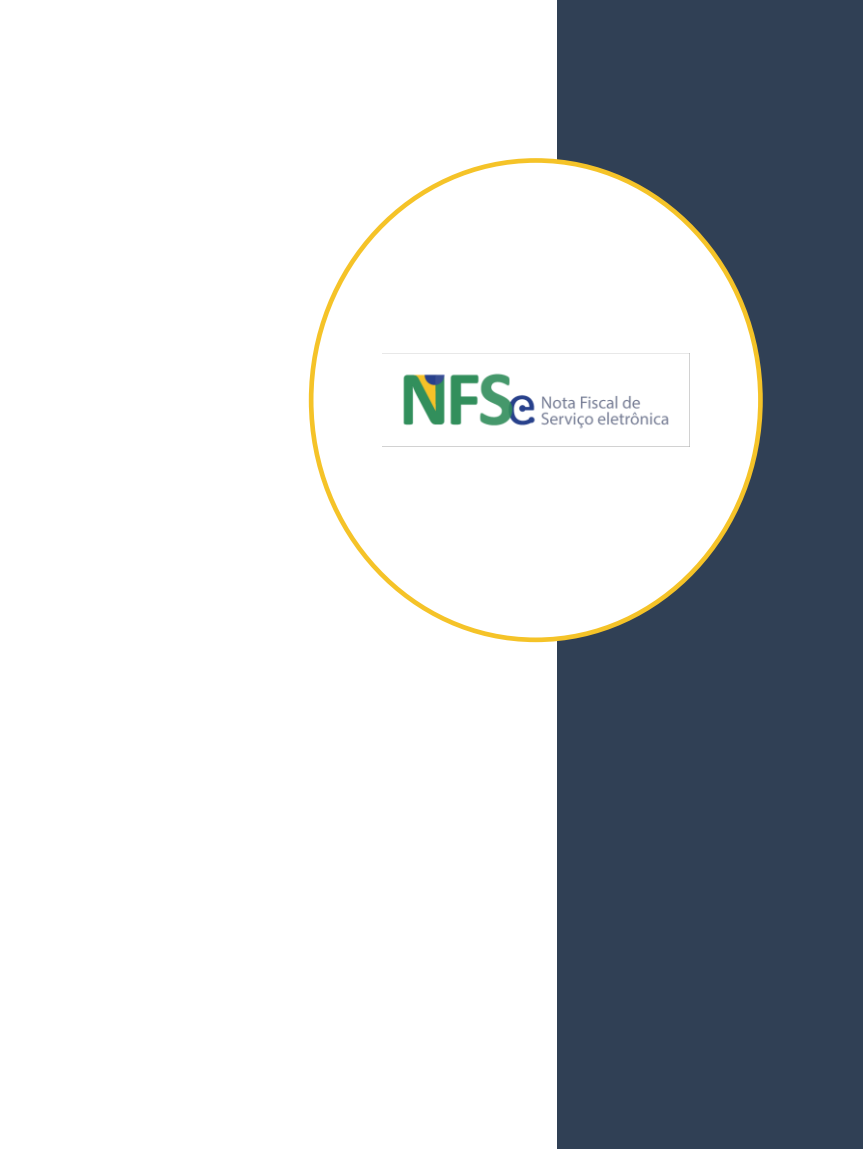

### **Código de tributação nacional**

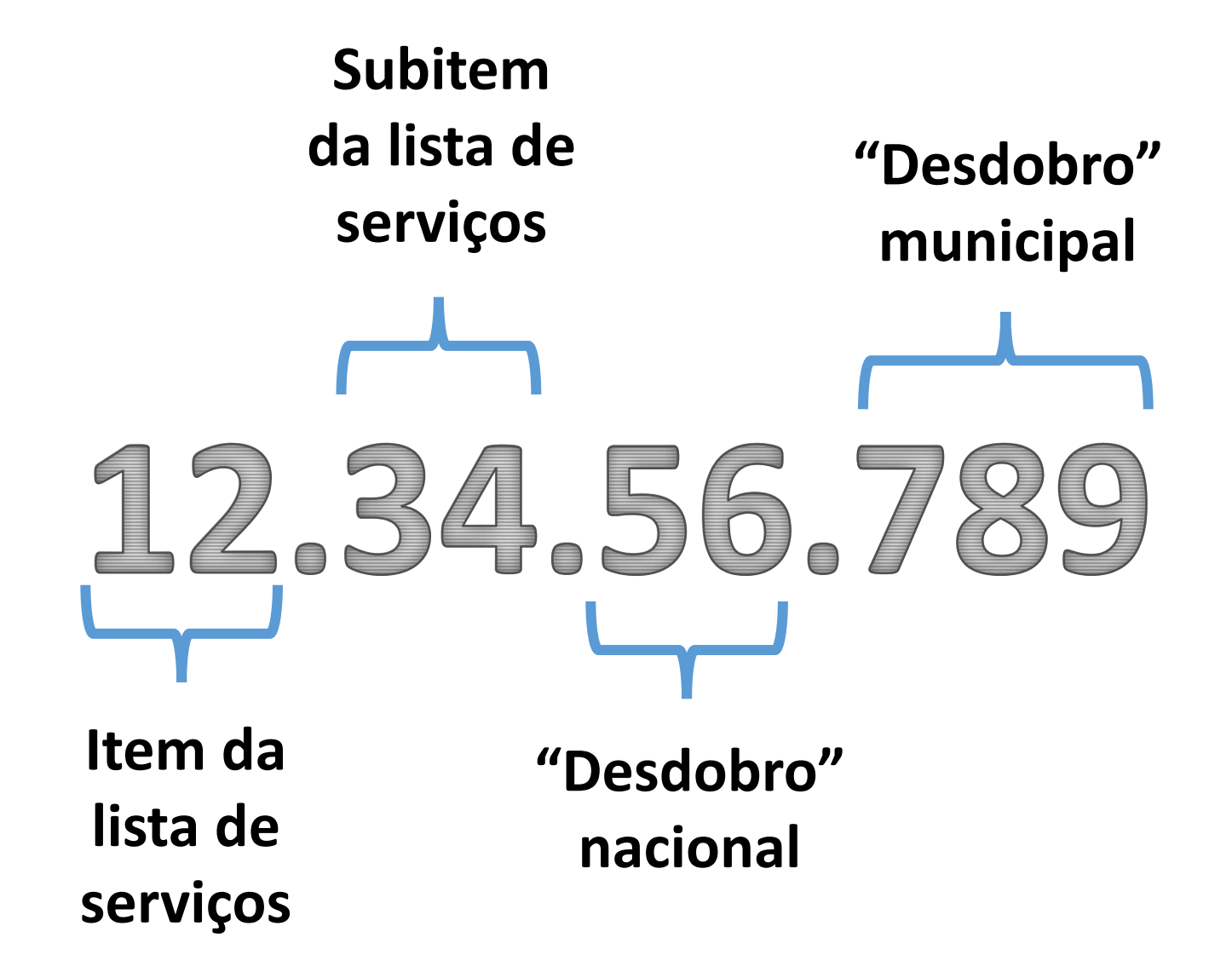

26/10/2022

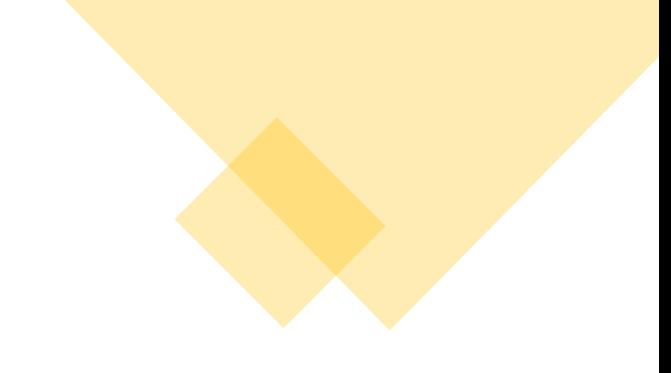

Confirmação

Ao concluir a parametrização do convênio, o assistente irá executar validações de integridade para todos os parâmetros configurados. Caso não seja encontrada nenhuma inconsistência, o assistente será finalizado e não será mais exibido. O convênio se tornará ATIVO no Sistema Naciona da NFS-e e os documentos fiscais (NFS-e e eventos) serão recepcionados a partir da data de expectativa informada.

Deseja continuar?

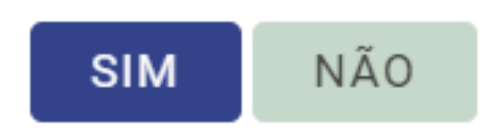

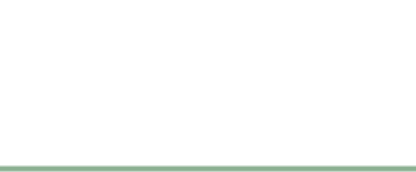

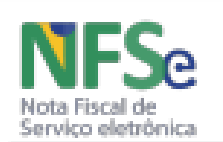

#### NOTA FISCAL DE SERVIÇOS ELETRÔNICA<br>DANFSE - Documento Auxiliar da NFS-e

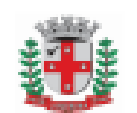

Prefeitura do Município de Londrina<br>Secretaria Municipal de Fazenda<br>AVENIDA DUQUE DE CAXIAS, 635 - JARDIM **MAZZEI II** 

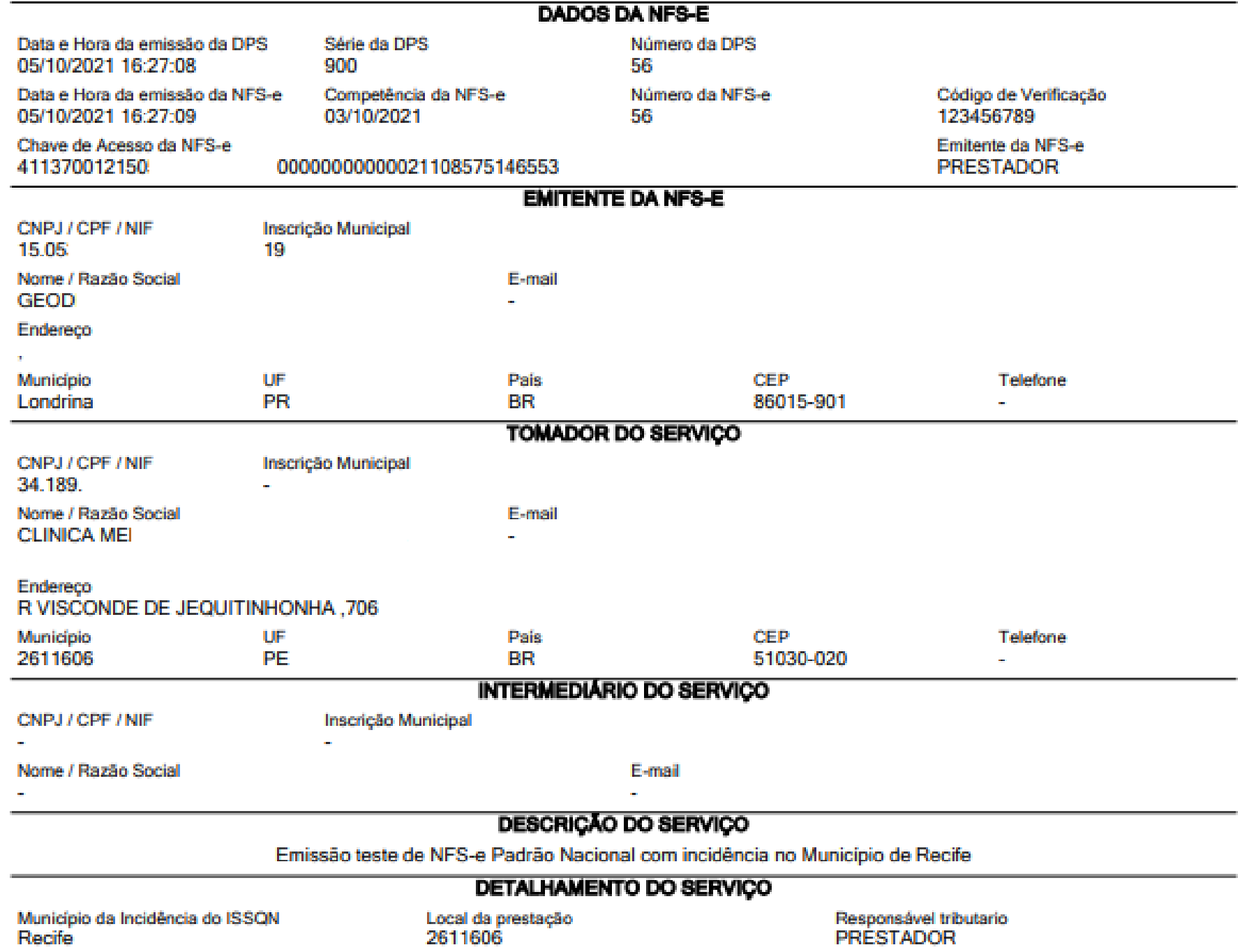

### **RESOLUÇÃO CGSN Nº 169, DE 27 DE JULHO DE 2022**

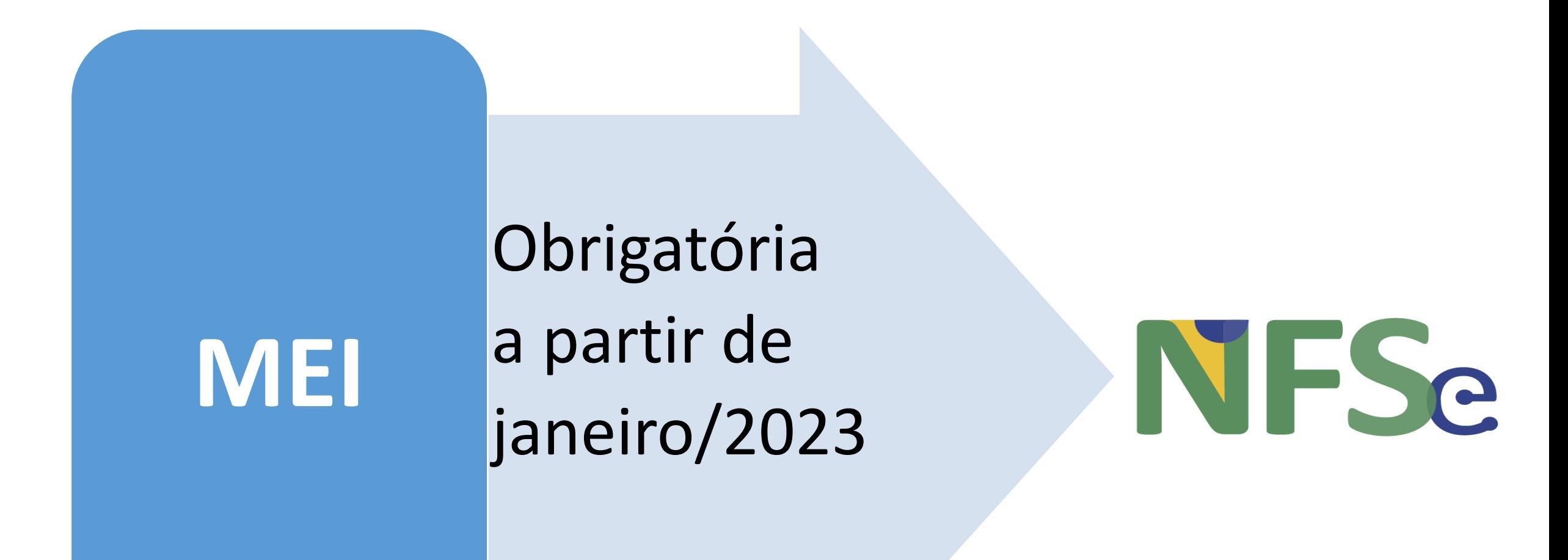

### Dúvidas frequentes

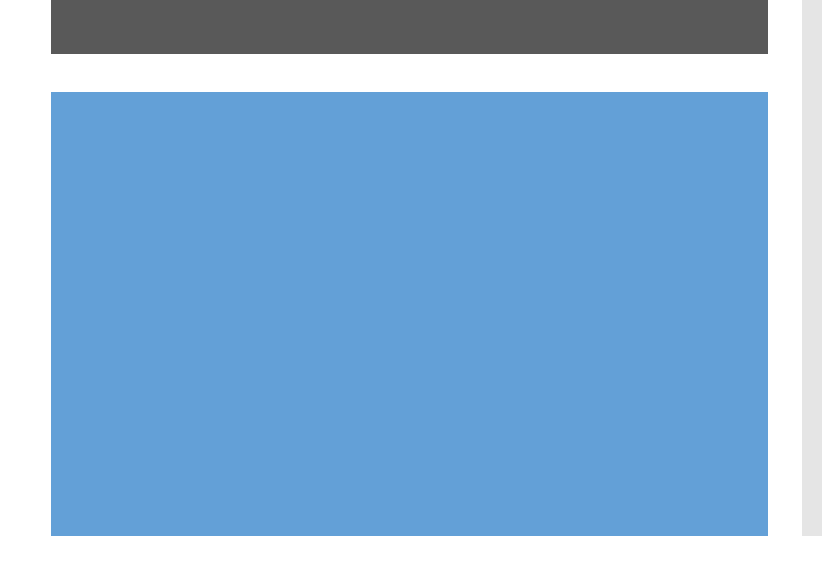

- Quais são as formas em que o MEI poderá emitir uma nota a partir de janeiro de 2023?
- Meu município já possui um app emissor para o MEI, ele poderá continuar a utilizar?
- Como o Município não-conveniado vai acessar os dados das notas emitidas pelo MEI?
- Há um prazo para a integração após a assinatura do termo de adesão?
- Será possível TROCAR os produtos escolhidos? Exemplo: Começar com emissor próprio que já temos, e eventualmente mudar para o Emissor Nacional?

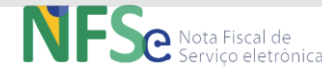

• Obrigado pela atenção! • Contato para dúvidas:

## • atendimento.nfs-e@rfb.gov.br

Gustavo Jubé Auditor-Fiscal da Receita Federal do Brasil